Homeowners Information

The Homeowner's section shown in red on the example, is a searchable directory of all owners. This can easily be exported to Excel for reporting or documenting by clicking on the export to Excel button.

The directory can be filtered by any column by clicking the 3 dots in the column header. You can also ascend or descend columns, adjust search values, and add or remove columns.

To see previous owners, check the Previous Owners Only box.

To view an owner's open Action Items, Charge Balances or Transaction History, click on the drop-down arrow next to a specific homeowner record. Click the Show Owners button again to refresh your Homeowners List.

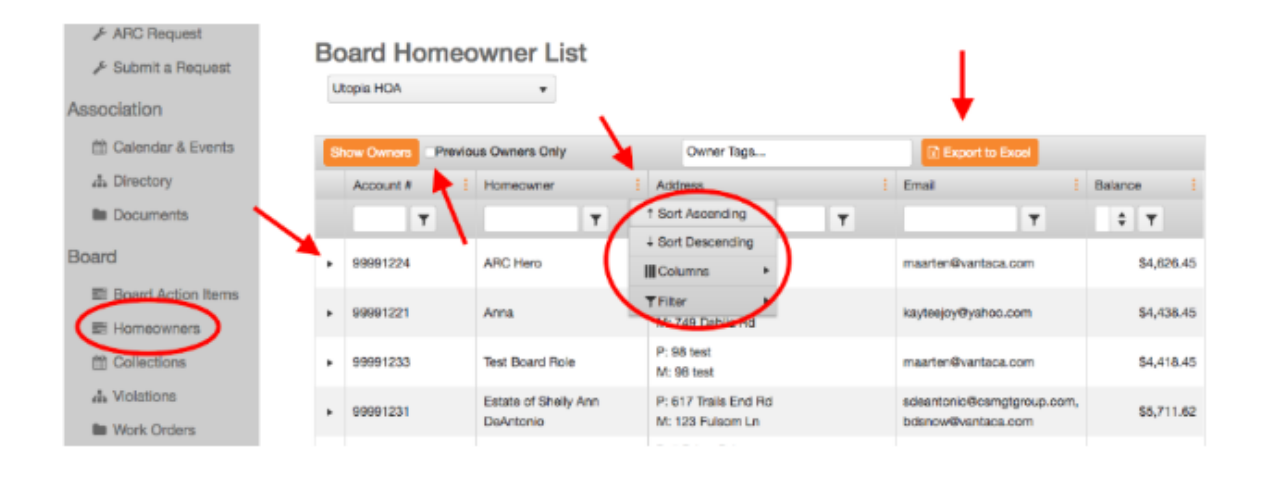